## Procédure de renouvellement ou de création de la carte loisirs à distance

## **LA CARTE LOISIRS**

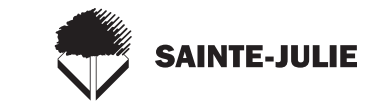

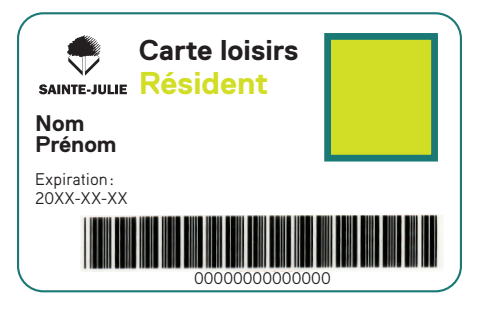

- 1. Allez sur le site Web de la Ville en cliquant  $\overline{c}$
- 2. Connectez-vous à votre dossier Sport-Plus en cliquant sur le lien *Cliquez ici*

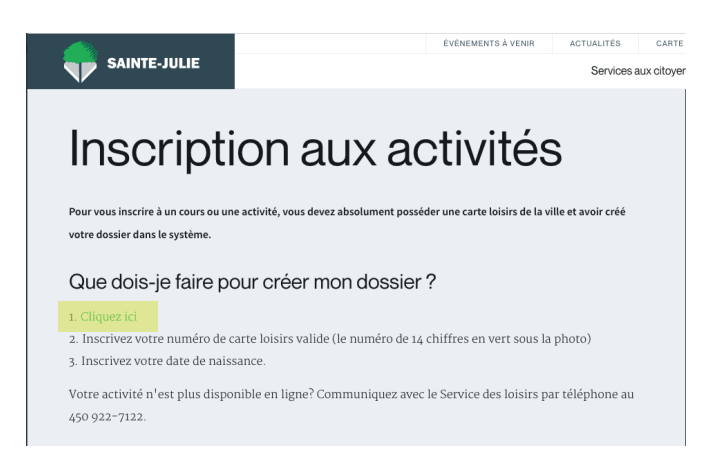

3. Allez en dessous de la photo du membre qui désire renouveler sa carte et choisir le bouton *Dossier*.

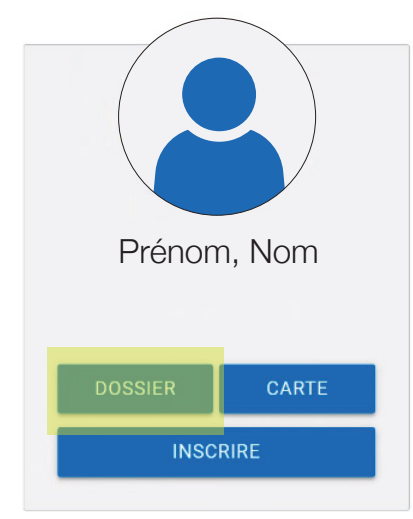

4. Une autre page s'ouvre et choisissez *fichiers (téléverser)*

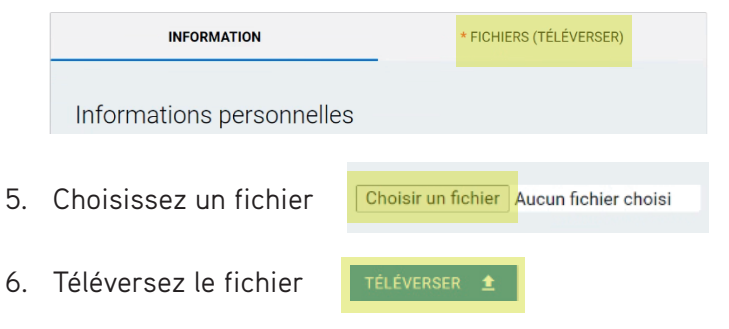

Vous devez obligatoirement téléverser 3 pièces pour la création ou le renouvellement (permis de conduire des 2 côtés et un bordereau de facture du mois courant sur lequel figure votre nom et adresse (Hydro-Québec, cellulaire, etc.), carte étudiante).

S'il s'agit d'une carte pour un enfant, vous devez téléverser les 3 documents demandées, ainsi que son certificat de naissance.

Le délai est de trois jours ouvrables pour effectuer le renouvellement par le Service des loisirs. Un courriel vous sera acheminé lorsque la carte sera renouvelée ou créée.

N'hésitez pas à communiquer avec le Service des loisirs au 450 922-7122 si vous avez des questions.